## How to set "Black and White" as the default printing mode

## Step 1

Setting a printer for JAIST Printing Service

JAIST Printing Service (Research Center for Advanced Computing Infrastructure)

https://www.jaist.ac.jp/iscenter/en/printing/system/

## Step 2

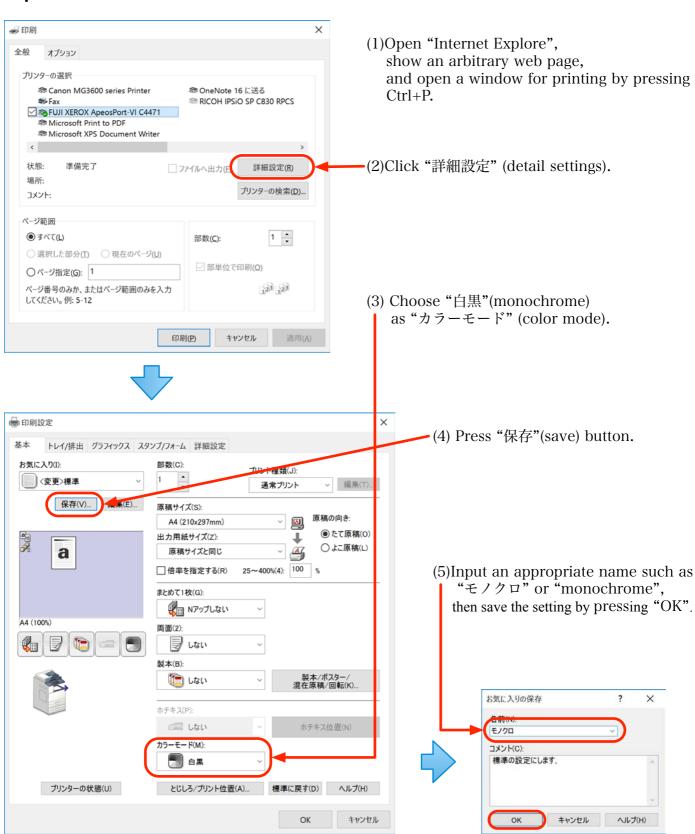

## Step 3

(1) Open "Controle Panel" > "All Control Items" > "Devices and Printers".

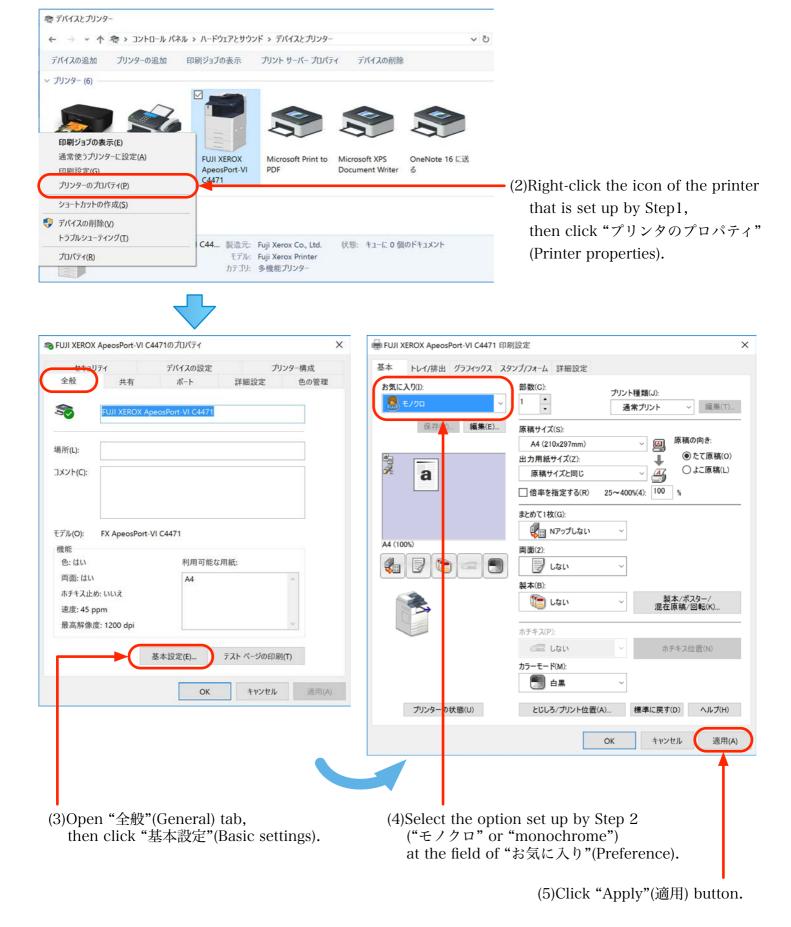